# **Pendências das Aquisições ou Devoluções com Controle de Etiqueta Têxtil (CCTTGM100)**

Esta documentação é válida para todas as versões do Consistem ERP.

## **Pré-Requisitos**

[Configuração de Aquisição com Controle de Etiqueta \(CCTTGM000\)](https://centraldeajuda.consistem.com.br/pages/viewpage.action?pageId=102871059) - o documento de nota fiscal e o movimento de estoque deverão ser movimentados para a natureza configurada para que seja gerado o registro de pendência.

[Cadastro de Item \(CCCGI015\)](https://centraldeajuda.consistem.com.br/pages/viewpage.action?pageId=308380008) - campo "Item Possui Controle de Lote" com a opção "Sim" para que os itens movimentados para a natureza deverão ser configurados com controle de lote.

[Cadastro de Natureza de Estoque \(CCESA005\)](https://centraldeajuda.consistem.com.br/pages/viewpage.action?pageId=162627715) - campo "Controla Lotes" com a opção "Sim" para que a natureza tenha controle de lote.

### **Acesso**

Módulo: Entradas - Estoques

Grupo: Itens

## **Visão Geral**

O objetivo deste programa é permitir a emissão de etiquetas para malhas compradas com base nos dados do cadastro de item, da geração de etiquetas para notas de materiais acabados não industrializados da terceirização e da geração ou conferência das devoluções de pedidos de vendas.

Esta tela é composta por:

[Aba Itens Controlados \(CCTTGM100TAB1\)](https://centraldeajuda.consistem.com.br/pages/viewpage.action?pageId=317244982)

[Aba Gerar Etiquetas \(CCTTGM100TAB2\)](https://centraldeajuda.consistem.com.br/pages/viewpage.action?pageId=317244984)

[Aba Conferência de Devolução \(CCTTGM100TAB4\)](https://centraldeajuda.consistem.com.br/pages/viewpage.action?pageId=317244986)

[Aba Ajuste das Diferenças \(CCTTGM100TAB3\)](https://centraldeajuda.consistem.com.br/pages/viewpage.action?pageId=317244985)

#### Importante

É obrigatório configurar transações de não consumo para todas as naturezas configuradas na aba "Naturezas" no programa [Configuração de Aquisição](https://centraldeajuda.consistem.com.br/pages/viewpage.action?pageId=102871059)  [com Controle de Etiqueta \(CCTTGM000\)](https://centraldeajuda.consistem.com.br/pages/viewpage.action?pageId=102871059). Caso contrário, o acesso a este programa será bloqueado

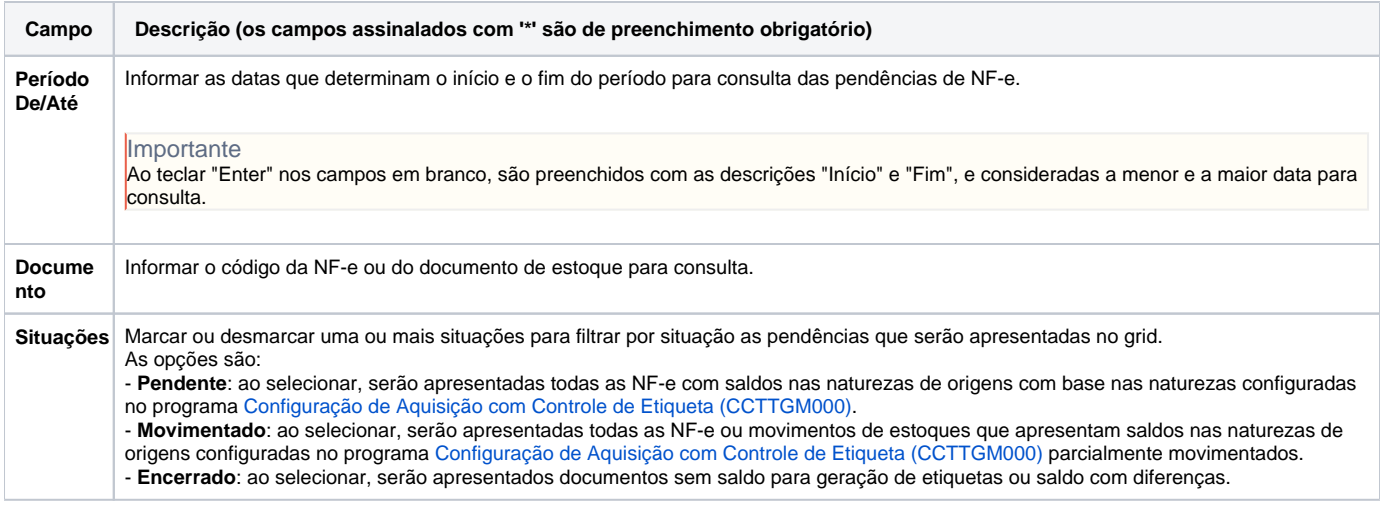

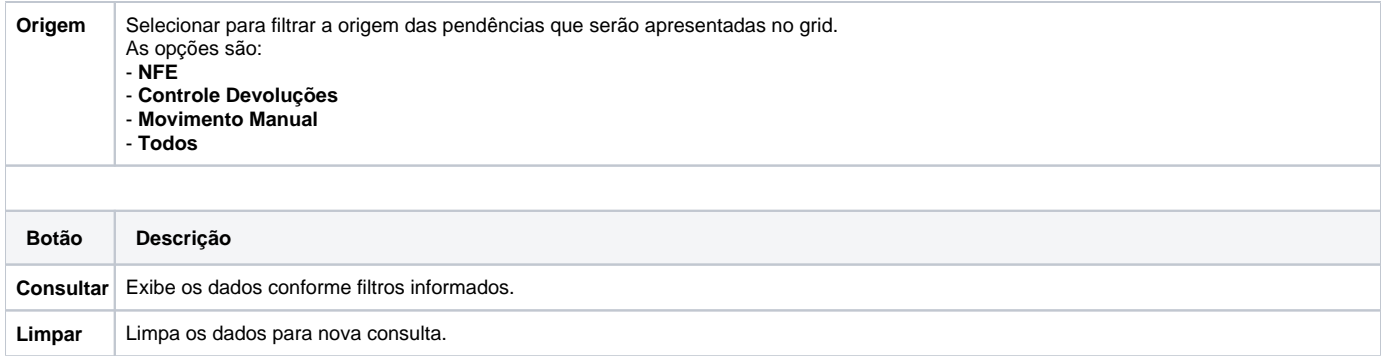

#### Atenção

As descrições das principais funcionalidades do sistema estão disponíveis na documentação do [Consistem ERP Componentes.](http://centraldeajuda.consistem.com.br/pages/viewpage.action?pageId=56295436) A utilização incorreta deste programa pode ocasionar problemas no funcionamento do sistema e nas integrações entre módulos.

Exportar PDF

Esse conteúdo foi útil?

Sim Não